# *Labor für Technische Optik und Lasertechnik*

Fachhochschule Frankfurt am Main Fachbereich Informatik und Ingenieurwissenschaften

# **Messungen an einer Faseroptik und einem Laser**

# **1. Lernziele:**

- a) Sammeln von Erfahrungen mit der Messung schwacher, stark verrauschter optischer Signale durch einen Lock-in-Verstärker.
- b) Praxis im Umgang mit Lichtleitfasern und ihrer Vorbereitung für eine Ankopplung und Messung.
- c) Kennenlernen eines Meßverfahrens für die Faserapertur.
- d) Einführung in die Strahlprofil-Untersuchung eines Laserstrahls mit einem Scan-Verfahren.

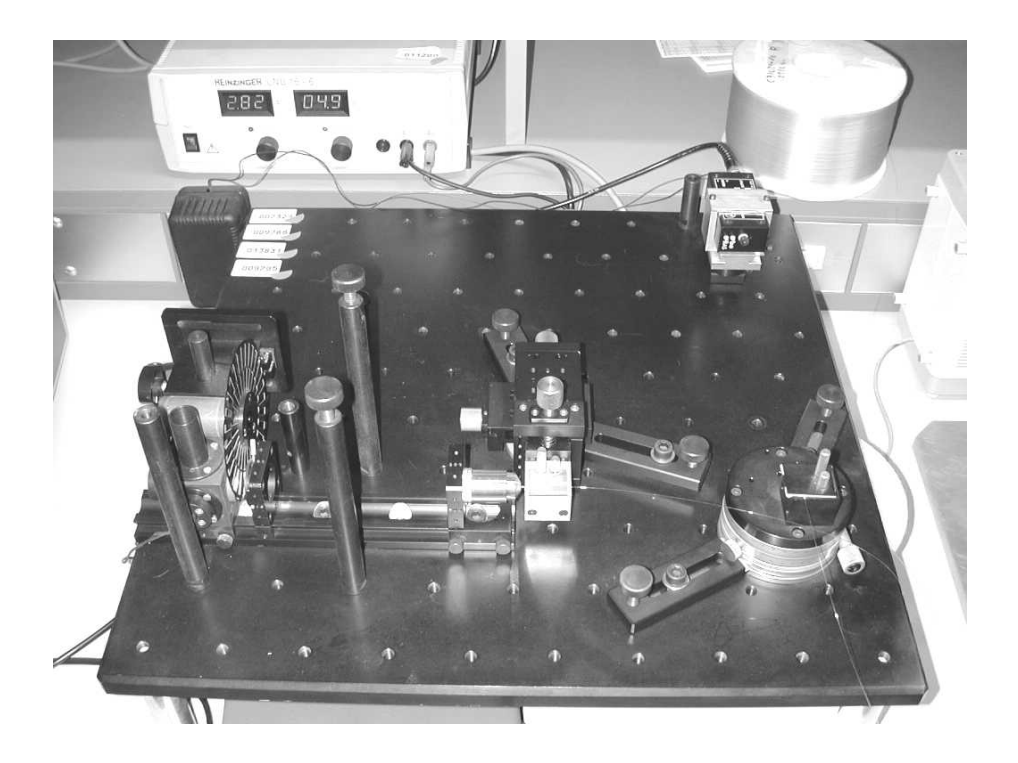

#### **2. Vorbericht:**

Die Intensität eines Laserstrahls ist im Laserstrahl-Querschnitt nicht konstant. Erfolgt die Schwingung allein im transversalen Grundmode  $TEM_{00}$ , so erhält man eine Gaußsche Intensitätsverteilung:

$$
I(x) = I_0 \exp(-\frac{2x^2}{R^2})
$$

mit I0 : Intensität in der Strahlmitte, x: Abstand von der Strahlmitte, I: Intensität am Ort x, R: Radius des Laserstrahls (d.h. im Abstand x = R ist *I I e*  $=\frac{1}{2}$  $\frac{0}{2}$ ). Ist  $x_{90}$  der Radius für I = 0,9 I<sub>0</sub>, und  $x_{10}$  der Radius für I = 0,1 I<sub>0</sub>, so kann man den Quotienten *Q x x*  $=\frac{\lambda_{90}}{1}$ 10 bilden. Da Q für das Gauß-Profil einen ganz bestimmten Wert hat, ergibt sich ein Hinweis auf Abweichungen vom Gauß-Profil, wenn man Q aus den gemessenen Werten bildet.

**Lösen Sie die oben gegebene Profilgleichung nach x auf und berechnen Sie den Quotienten Q für das Gauß-Profil.** 

#### **3. Grundlagen:**

Machen Sie sich u.a. auch mit dem Begriff "Apertur" , insbesondere bei der Faseroptik, vertraut, sowie mit transversalen Moden und Intensitätsverteilung in einem Laserstrahl.

#### **4. Durchführung der Versuche:**

#### **4.1. Untersuchung des Intensitätsprofils eines Laserstrahls:**

Für einen gegebenen Laser ist das Intensitätsprofil bei zwei senkrecht zueinander stehenden Abtastrichtungen mit dem Strahldiagnose-Gerät BEAM SCAN und einem Oszilloskop zu bestimmen.

Wählen Sie am BEAM SCAN "Apertur 1", d.h. wählen Sie die Spaltblende zur Abtastung. Der Laserstrahl muß senkrecht auf die Mitte der kreisförmigen Apertur des Abtastkopfes treffen. Diese Zentrierung nehmen Sie mit der XY-Justiereinheit des Abtastkopfes vor. Beobachten Sie dabei das auf dem Oszilloskop dargestellte Intensitätsprofil.

Die Justierung muß so erfolgen, daß sich in beiden Abtastrichtungen ein maximales Signal ergibt.

Bestimmung des Intensitätsprofils: Stellen Sie nacheinander folgende CLIP LEVEL ein: 1, 2, 3, 4, 5, 10, 13.5, 20, 30, 40, 50, 60, 70, 80, 90, 95, 97, 99 [alle in % !] und lesen Sie jeweils den Strahldurchmesser ab. Verwenden Sie dabei die Einstellung "AVG of 2", d.h. die Anzeige ist über 2 Abtastungen gemittelt.

Diese Meßreihe ist je einmal für horizontale und vertikale Abtastung durchzuführen.

# **4.2 Untersuchungen einer Lichtleitfaser:**

# **4.2.1. Dieser Punkt ist nur durchzuführen, wenn die vorliegende Faser keine ebene, unverschmutzte Endfläche hat.**

Coating abziehen: Faserende (einige cm) für 2-3 min in ein Gefäß mit Methylenchlorid tauchen. (Dämpfe nicht einatmen, Gefäß sofort wieder verschließen!), Das Ende mit einem Papiertuch abwischen, die Hände waschen, den gequollenen Mantel mit einer Rasierklinge einkerben und abziehen.

Faser brechen: Hierfür steht ein spezielles Handgerät (Fiber-Cleaver) zur Verfügung. Die Anleitung hierzu hängt über dem Arbeitsplatz. Die Faser wird angeritzt und dann durch Biegedehnung gebrochen.

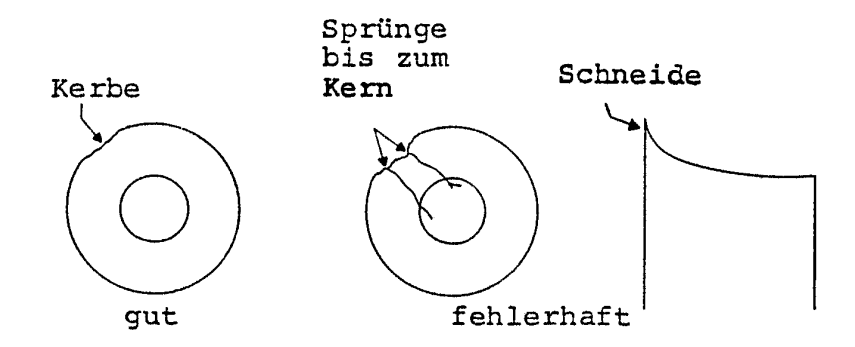

# **4.2.2. Durchmesserbestimmung von Kern, Mantel und Coating.**

Die Durchmesser sind mit Hilfe der Okularskala des Stereo-Mikroskops zu bestimmen.

Es gelten die Mikrometerwerte:

- 1 Skalenteil = 25 µm bei Objektivpaar 4x
- 1 Skalenteil =  $8,4 \mu$ m bei Objektivpaar 12x

Zu bestimmen sind die Durchmesser (jeweils 3 Messungen mit versetzter Skala) von:

- 1.) Coating (Faser in Seitenansicht)
- 2.) Mantel (Faser in Seitenansicht und Durchmesser der Stirnfläche)
- 3.) Kern (Stirnfläche; Durchlicht mit Faserleuchten)

#### **4.2.3. Faser einspannen und für die Aperturmessung justieren:**

Eine Übersicht der Messanordnung zeigt die Abbildung auf Seite 9.

Das Faserende in die Halterung einspannen.

Die Faser ist so weit zurückzuziehen, daß das Ende gerade mit der Planfläche der Halterung abschließt (Endfläche liegt dann in der Achse des Drehtisches).

Justierung: Lampe ein (6V), Chopper ein (z.B. 1157 Hz), Verstärker ein, Drehtisch auf 0°. Mit der Feinjustierung des 3d-Manipulators erst x-y-Justierung (lateral), dann z-Justierung (axial), bis das Signal-Maximum erreicht ist, durchführen.

#### **4.2.4. Aperturmessung:**

Bestimmung des Meßschritts: Drehtisch von 0° nach beiden Seiten bis zum starken Abfall des Signals drehen. Wählen Sie nun den Meßschritt (z.B. 0.5° oder 1°): Auf jeder Flanke (d.h. bei positiven und bei negativen Winkeln) sollen sich etwa 10 Meßpunkte ergeben.

Messung: Drehtisch sehr sorgfältig auf die Winkelwerte einstellen. Nonius beachten!

1. Meßreihe: Von 0° ausgehend messen Sie in Richtung positiver Winkel, bis das Signal-Minimum erreicht ist.

2. Meßreihe: Von 0° in Richtung negativer Winkel.

- 3. Meßreihe: Wie 1.Meßreihe.
- 4. Meßreihe: Wie 2.Meßreihe.

Das Signalmaximum muß nicht bei 0° liegen.

#### **5. Auswertung:**

**5.1.** Bilden Sie die Mittelwerte der Meßwerte: und tragen Sie die Werte als Funktion der Winkelstellung graphisch auf.

Markieren Sie die Werte für 5% und 50% des maximalen Signalwertes und verlängern Sie die angenähert geradlinigen Kurvenflanken bis zur Abszisse.

Angabe der Aperturwerte: Aus dem Diagramm wird die Winkeldifferenz abgelesen für a.) 5%-Grenze, b.) 50%-Grenze (Halbwertsbreite) und c.) Flanken-Fußpunkte. Geben Sie jeweils die Werte für den Aperturwinkel φ und die Apertur sin(φ) an.

**5.2.** Normieren Sie die Meßwerte auf das Maximum. Stellen Sie die normierten Meßwerte in Polarkoordinaten dar ("Abstrahlkeule").

**5.3.** Werten Sie die Meßwerte zur Durchmesserbestimmung der Faser aus, und stellen Sie sie in einer kleinen Tabelle zusammen.

**5.4.** Darstellung des Laserstrahl-Profils:

Stellen Sie in **einem** Diagramm die folgenden drei Profilkurven dar:

a.) Das theoretische Gauß-Profil für den bei der horizontalen Messung bestimmten Laserstrahl-Radius.

b.) Das gemessene Profil für die horizontale Abtastung.

c.) Das gemessene Profil für die vertikale Abtastung.

Geben Sie für beide Abtastrichtungen getrennt an:

1.) Strahlradius, 2.) Halbwertsbreite, 3.) Quotient Q

Vergleichen Sie die gemessenen Profile mit dem Gauß-Profil.

**Weitere Information zu den im Versuch verwendeten Geräten (muß nicht im ersten Durchgang gelesen werden):** 

#### **Messvorschrift Stereomikroskop**

Das Stereomikroskop ist in der hier verwendeten Form des Greenough-Mikroskops aus zwei Mikroskopen zusammengebaut, die einen Achsenwinkel von ca. 14° einschließen. Dieser Winkel entspricht etwa dem Konvergenzwinkel der Augenachsen bei Nahbeobachtung.

Wegen der unterschiedlichen Beobachtungsrichtungen sieht man mit beiden Augen also etwas verschiedene Bilder des Objekts; die Bildeindrücke verschmelzen im Gehirn zu einem Raumbild. Im Gegensatz zum normalen Mikroskop werden die beiden Teilbilder aufrecht und seitenrichtig gesehen. Dies erreicht man mit Hilfe von Umkehrprismensystemen. Stereomikroskope eignen sich sehr gut zur Untersuchung von räumlich kompliziert aufgebauten Objekten. Sie sind weiterhin ein unentbehrliches Hilfsmittel bei der Bearbeitung kleiner Teile (z.B. in der Fertigung von Halbleiter-Bauelementen).

Man beginnt zweckmäßig die Beobachtung mit dem fest eingebauten Objektivpaar 1x. a.) Die Okulartuben müssen durch Schwenken auf richtigen Augenabstand gebracht werden! b.) Einstellung auf gleiche Schärfe für beide Augen: Zunächst rechtes Auge schließen: Scharfeinstellung links durch Mikroskoptubus. Dann linkes Auge schließen: Scharfeinstellung rechts durch Einstell-Okular! Bei Austausch der Okulare muß das Einstell-Okular stets rechts eingesetzt werden. c.) Die Beleuchtung beeinflußt wesentlich die plastische Wiedergabe räumlicher Details. In jedem Einzelfalle ist die günstigste Beleuchtungsart zu wählen, Möglichkeiten: Auflicht- und/oder Durchlichtbeleuchtung, eine oder zwei Lampen, gerichtetes oder diffuses Licht, Lichteinfall unter verschiedenen Winkeln bis zum streifenden Einfall auf die Objektfläche.

#### **Lock-in-Verstärker zur Messung stark verrauschter optischer Signale:**

#### 1.) Meßprinzip

Mit der Lock-in-Technik ist die exakte Messung schwacher Signale möglich, auch wenn sie in tausendfachem Rauschen "begraben" sind.

Hierzu muß das Nutzsignal moduliert werden. Bei fotometrischen Messungen wird z.B. das Lampenlicht mit einer rotierenden Sektorblende, "Chopper", zerhackt. Die Chopperfrequenz f ist in weitem Bereich einstellbar.

Der Lock-in-Verstärker wirkt nun - neben seiner hohen Verstärkungswirkung - als extrem schmalbandiges Filter, das genau auf die Frequenz f abgestimmt ist. Hierzu wird die Frequenz f am Chopper abgegriffen und dem Verstärker als Referenz zugeführt.

#### 2.) Chopper SR540

Es sind zwei Sektorscheiben verfügbar:

Blatt mit 6 Schlitzen außen: f = 4 Hz.....400 Hz, Apertur 21,3 mm

Blatt mit 30 Schlitzen außen: f = 400 Hz......4000 Hz, Apertur 4,3 mm

(Innen 5 bzw. 25 Schlitze;  $f_{inner} = 5/6*f$ )

Normalbetrieb: Reference-Mode-Schalter nach oben, Output-Stecker rechts: f = Frequenz

durch den außen liegenden Sektorkranz.

Die gewählte Frequenz soll im Bereich 100 Hz bis 2 kHz liegen.

3.) Lock-in-Verstärker SR530

Der Verstärker ist äußerst vielseitig. Hier folgen nur wenige Angaben zum "Normalbetrieb".

Signal-Input: Das Signalkabel wird entweder an "A" (Spannung) oder "I" (Strom)

angeschlossen; dann Schalter auf A bzw. I !

Anschluß von Fotodioden an I:

Maximaler Wechsel- oder Gleichstrom vor "Overload": 1 µA

Absolute Gleichstrom-Belastungsgerenze: 10 mA

Vor Belastung des Eingangs mit unbekannten Stromquellen erst mit unempfindlicherem Instrument prüfen!

Leuchtet OVLD= Overload auf, so muß die Empfindlichkeit zurückgeschaltet werden.

Overload schließt auch das Rauschen (z.B. Fremdlicht) mit ein; gegebenenfalls Umgebungslicht abschirmen!

Display: Normale Anzeige R-∅, d.h. auf Kanal 1 der Betrag des Ausgangssignals, auf Kanal 2 die Phasenlage gegen Referenzsignal.

#### **Messung der Apertur von Lichtleitfasern**

#### 1.) Meßprinzip

Die Faserapertur kann an der Eingangs- oder an der Ausgangsseite der Faser gemessen werden. Die Messung an der Ausgangsseite ist günstiger, weil dann die optimale Einkopplung der Beleuchtung an der Eingansseite unverändert bleibt. Die Apertur der Faser wird eingangsseitig "überfüllt", d.h. die Beleuchtungsapertur ist größer als die Faserapertur. Zur Einkopplung dient ein Mikroskop-Objektiv.

Ausgangsseitig ist die Faser auf einem Drehtisch befestigt; die Endfläche liegt genau in der Drehachse. In größerem Abstand (Fernfeld) ist ein Detektor angebracht, der nur einen kleinen Winkelbereich erfaßt (kleine aktive Fläche; Blende). Durch schrittweises Drehen des Faserendes mit genauer Winkelablesung am Drehtisch wird der Abstrahlungsbereich der Faser am Detektor vorbeigeführt.

# 2.) Durchführung

Die Faser muß achsensenkrechte und plane Endflächen aufweisen (Coating mit Methylenchlorid und Rasierklinge abstreifen, Faser durch Ritzen und Ziehen achsensenkrecht spalten).

Die optimale Beleuchtungseinkopplung wird durch Beobachten des Ausgangssignals (Anzeige am Verstärker) erreicht, wobei der Drehtisch auf 0° steht: Grobe Vorjustierung durch axial verschiebbares Mikro-Objektiv, dann xyz-Feinjustierung mit Manipulator. Messung des Ausgangssignals für positive und negative Drehtisch-Winkel mit geeigneten Winkelschritten.

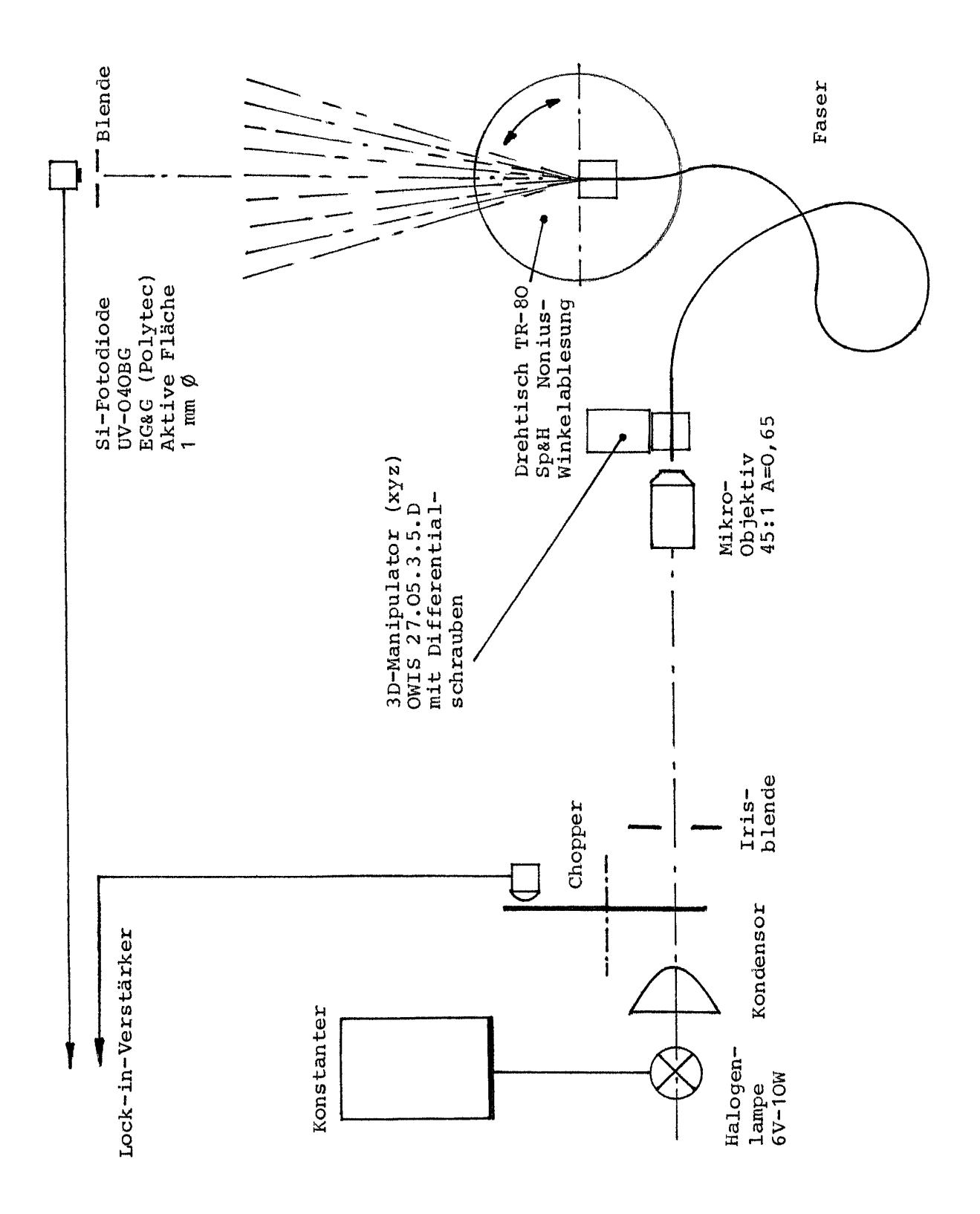

## **Strahldiagnose-Gerät BEAM SCAN, Modell 1180-GP**

## 1.) Allgemeines:

Das Gerät dient zur Untersuchung von Bestrahlungsstärke-Verteilungen im VIS- und nahen UV/IR- Gebiet (beispielsweise der Diagnose der Intensitätsverteilung in einem Laserstrahl). Das Strahlprofil kann auf einem Oszilloskop dargestellt werden; Profilbreiten bei beliebig gewähltem Intensitätsniveau werden angezeigt.

## 2.) Funktion:

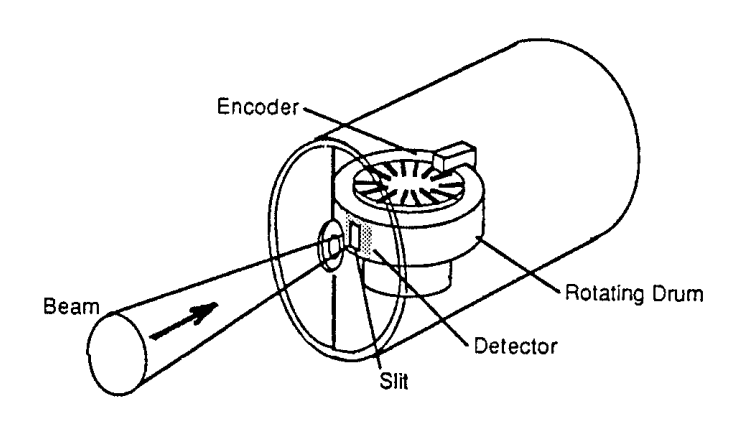

Im Abtastkopf (Bild) tasten ein auf rotierender Trommel angebrachter enger Spalt bzw. Lochblende die Intensitätsverteilung entlang einer Scan-Linie ab; die Spalt-Position wird durch einen Drehgeber erfaßt. Die den Spalt passierende Strahlung fällt auf einen großflächigen Detektor. Dem Abtastkopf ist ein Steuergerät mit Anzeigeeinheit nachgeschaltet.

#### 3.) Wichtige Daten des BEAM SCAN:

Detektor: Si-Fotoelement 10 mm ∅ ; Maximal möglicher Strahldurchmesser 9 mm

(=Eingangsapertur des Abtastkopfes).

Spektralbereich: 340 nm......1000 nm

Strahl-Leistungsbereich: (ca. 10 µW.bis.1 W) abhängig von dem die Leistung enthaltenden Strahldurchmesser; siehe Diagramm.

Abtastung durch Spalt 2,5 µm \* 1,5 mm, (einschaltbar bei N mit Taste 1),

oder Lochblende 50 µm ∅ (Taste 2). Scan Frequenz 10 Hz.

Lage der Meßfläche (=Spalt/Blende) hinter der Frontfläche: (3,2 ± 0.25) mm.

Krümmung der Meßfläche ergibt sich aus 41,15 mm ∅ der rotierenden Trommel.

5 Verstärkungsstufen (Hi.....Lo) am Abtastkopf,

2 Verstärkerstufen am Steuergerät.

Anzeige des Strahldurchmessers bzw. der Profilbreite in µm, mit den Anzeigebereichen

20 mm, 2 mm, 0,2 mm.

Anzeige gemittelt aus 2 bzw. 20 Abtastungen.

Die Anzeige erfolgt für das eingestellte Intensitätsniveau (Clip Level) in % des Maximums, zwischen 5% und 90% (gegebenenfalls aber auch noch 1%......99% auswertbar).

## 4.) Kurzanleitung:

- 4.1. Grundausstattung: Abtastkopf auf 2D-Verschiebeeinheit (XY), Steuergerät, Oszilloskop Netzschalter aus! Steuergerät mit Abtastkopf und Netz verbinden. "Signal Output" an Oszilloskop-"Vert. Input". "Trigger Output" an Oszilloskop-"Trigg. ext."
- 4.2. Grundeinstellungen:

Verstärkung am Abtastkopf und Steuergerät auf "High"

Clip-Level auf  $13,5\%$  (= $1/e^2$ ; Laserstrahl-Radius)

Meßbereich 19999, AVG of 2

Aperture "2" (Lochblende 50 µm Durchmesser)

Oszilloskop-Eingang und Trigger auf "DC"

Oszilloskop-Empfindlichkeit z.B. 0,2 V/cm; Zeitbasis 1 ms/cm.

- 4.3. Laserstrahl auf die Mitte der kreisförmigen Apertur des Abtastkopfes zentrieren (XY- Einstellung der Verschiebeeinheit).
- 4.4. Wenn eine der beiden roten Signaldioden (OVER, UNDER) im Signalfeld aufleuchtet, Verstärkungseinstellungen am Abtastkopf und Steuergerät korrigieren, bis beide Leuchtanzeigen erloschen sind. (Günstig: Hohe Verstärkung am Abtastkopf, niedrige am Steuergerät).
- 4.5. Wenn auf dem Oszilloskop-Schirm kein Strahlprofil sichtbar ist, Trigger-Level bzw. X- Position nachstellen, gegebenenfalls auch Zeitbasis (oder statt X-Pos. "Variable Trigger" am Steuergerät).
- 4.6. Günstigen Meßbereich für Strahldurchmesser am Steuergerät einstellen. Überlauf wird durch "+" vor den Ziffern angezeigt.
- 4.7. Die Strahldurchmesser-Bestimmung wird fehlerhaft, wenn Spalt bzw. Lochblende den Strahlquerschnitt entlang einer Sehne abtasten (Bild). Deshalb Scan-Linie so lange verschieben, bis die Anzeige (Beam Diameter) einen Maximalwert ergibt.
- 4.8. Nach Abschluß des Versuchs stets Abdeckkappe auf den Abtastkopf stecken! (Gefahr der Verschmutzung von Spalt bzw. Blende!)

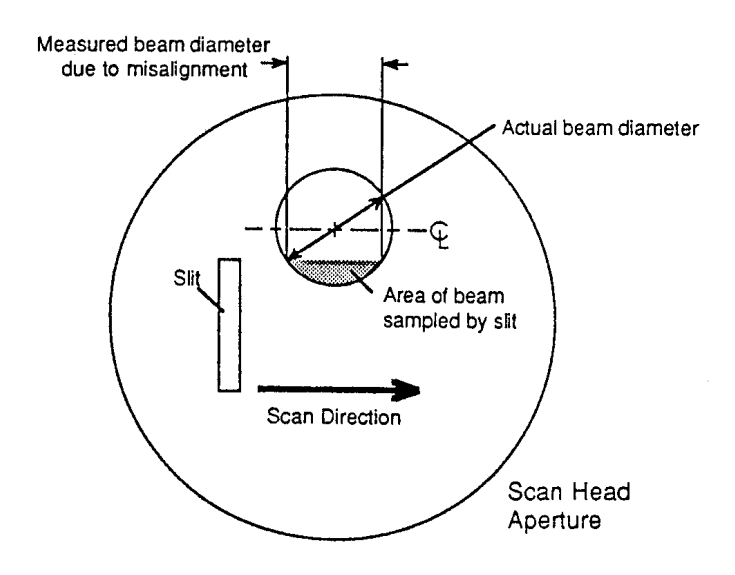

- 5.) Einige Hinweise zur Durchführung von Messungen:
- 5.1. Wichtige Clip-Level:  $13,5\%$  (1/e<sup>2</sup>); 50% (Halbwertsbreite). Werden nacheinander die Intensitätsstufen von z.B. 5% bis 90% eingestellt und dazu die Profilbreiten gemessen, so kann damit das Intensitätsprofil dargestellt werden. Unterschiedliche Flankensteilheiten an beiden Seiten bleiben aber unberücksichtigt.
- 5.2. Da Spalt bzw. Blende auf rotierender Trommel liegen, ist die Meßfläche eine Zylinderfläche. Zum Rand der Meßfläche hin wird also der Abstand zwischen Abtastkopf-Frontfläche und Spalt/Blende um die Pfeilhöhe p größer, mit

 $p = 20,575 \pm \sqrt{423.331 - R^2}$  in mm, wobei R der Abstand vom Zentrum des Meßfeldes  $(9mm \oslash$ ) ist:

 Dies ist bei Untersuchungen zu berücksichtigen, bei denen die Fokussierung eine Rolle spielt.

5.3. Wahl: Spalt 2,5 µm\*1,5 mm oder Blende 50 µm Durchmesser?

 Der Spalt ergibt größere Auflösung, aber z.B. bei kreisförmigen Intensitätsverteilungen einen Faltungsfehler, weil ja die Längsausdehnung des Spaltes groß ist. Abtastung entlang einer Linie ist nur mit der Lochblende möglich, die aber für günstiges Signal-Rausch-

 Verhältnis größeren Durchmesser haben muß. Der abgetastete Strahldurchmesser sollte wenigstens viermal so groß sein wie die Spaltbreite/Blendendurchmesser. Die Scan-Linie der Lochblende muß besonders sorgfältig auf den Durchmesser der Intensitätsverteilung justiert werden.

5.4. Bestrahlungsstärke-Verteilungen, deren Feld zu groß oder zu klein für das Meßfeld (9 mm ∅) ist, können durch Abbildung angepaßt werden: z.B. vergrößerte Abbildung auf das Meßfeld durch Mikroskopobjektiv; verkleinerte Abbildung mit einem geeigneten Projektionssystem

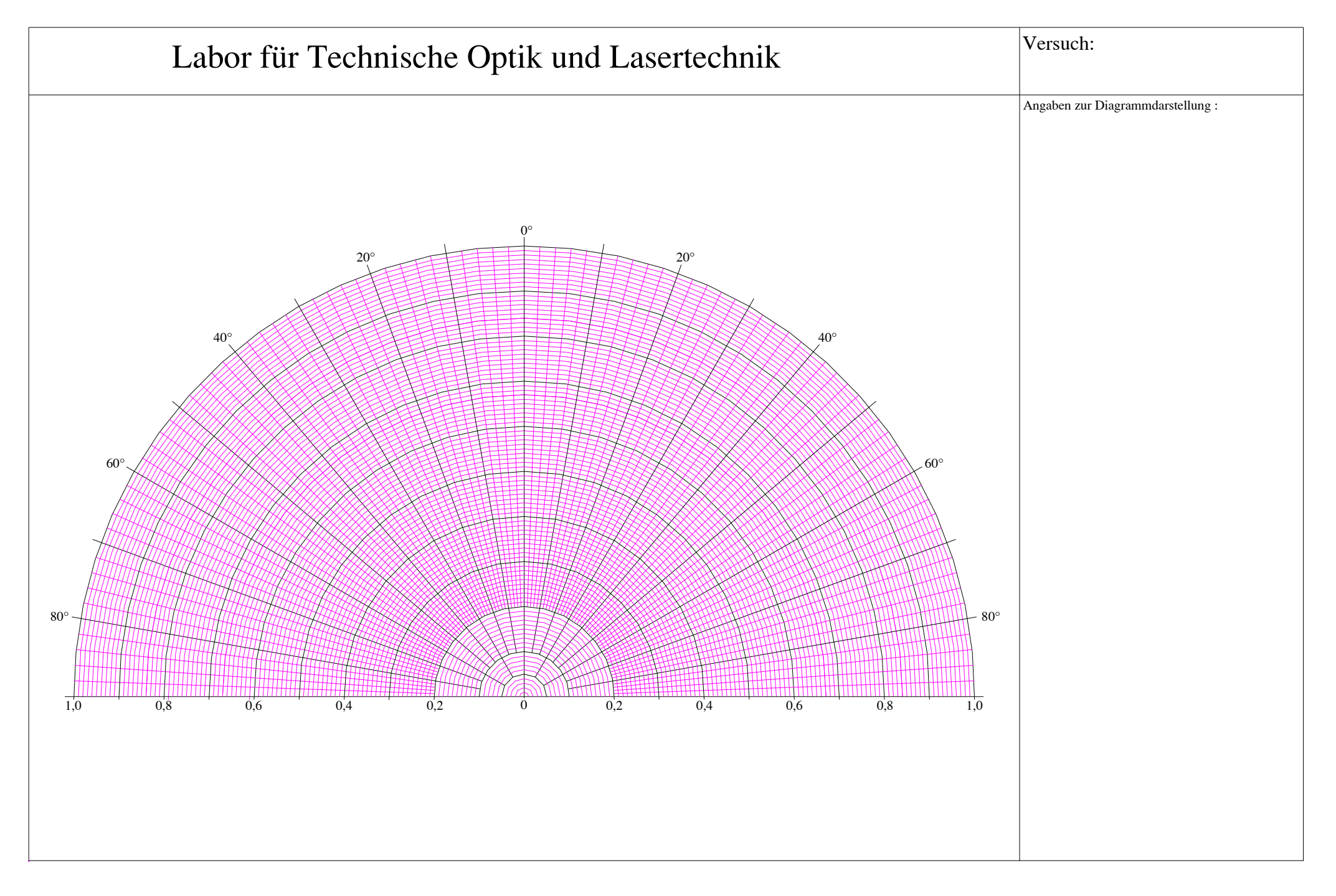